# **MAKALAH TUGAS PROYEK**

# **PEMANFAATAN** *GEOGEBRA* **DALAM OPERASI HASIL KALI TITIK DUA VEKTOR PADA RUANG BERDIMENSI 3**

# MATA KULIAH ALJABAR LINEAR 1

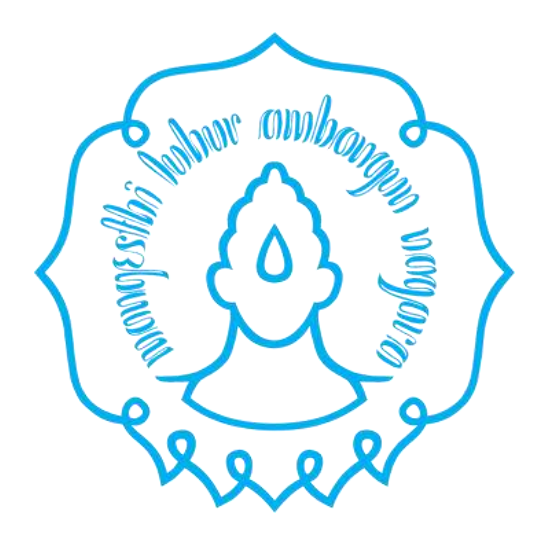

# Disusun oleh:

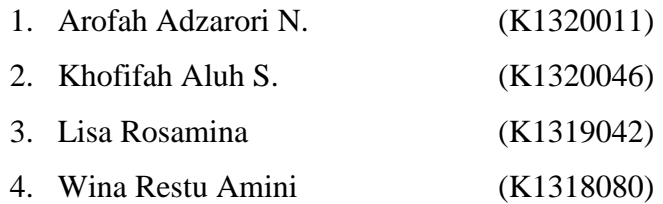

# **PROGRAM STUDI PENDIDIKAN MATEMATIKA**

# **FAKULTAS KEGURUAN DAN ILMU PENDIDIKAN**

# **UNIVERSITAS SEBELAS MARET SURAKARTA**

#### **KATA PENGANTAR**

<span id="page-1-0"></span>Segala puji bagi Allah Tuhan Yang Maha Esa yang telah melimpahkan rahmat-Nya berupa kesempatan untuk menyelesaikan makalah tugas proyek yang berjudul "PEMANFAATAN *GEOGEBRA* DALAM OPERASI HASIL KALI TITIK DUA VEKTOR PADA RUANG BERDIMENSI 3". Makalah ini dibuat penulis untuk belajar dan memenuhi tugas proyek mata kuliah Aljabar Linear 1 sebelum Ujian Akhir Semester. Makalah ini dapat terselesaikan atas bantuan dan dukungan dari berbagai pihak. Maka dari itu ucapan terima kasih diberikan kepada:

- 1. Dosen pengampu mata kuliah Aljabar Linear 1 Bapak Drs. Ponco Sujatmiko, M.Si. yang telah berkenan membimbing dan mendidik dengan sabar hingga saat ini.
- 2. Bapak dan ibu kami yang selalu memberikan dukungan materi, dorongan, dan doa dalam menjalani pendidikan di Universitas Sebelas Maret Surakarta ini.
- 3. Teman-teman yang telah mendukung penyelesaian makalah ini.

Akhirnya, penulis menyadari bahwa makalah ini pasti belum sempurna. Kritik dan saran sangat diharapkan untuk perbaikan makalah kedepannya.

Surakarta, 17 Desember 2021

Penulis

# **DAFTAR ISI**

<span id="page-2-0"></span>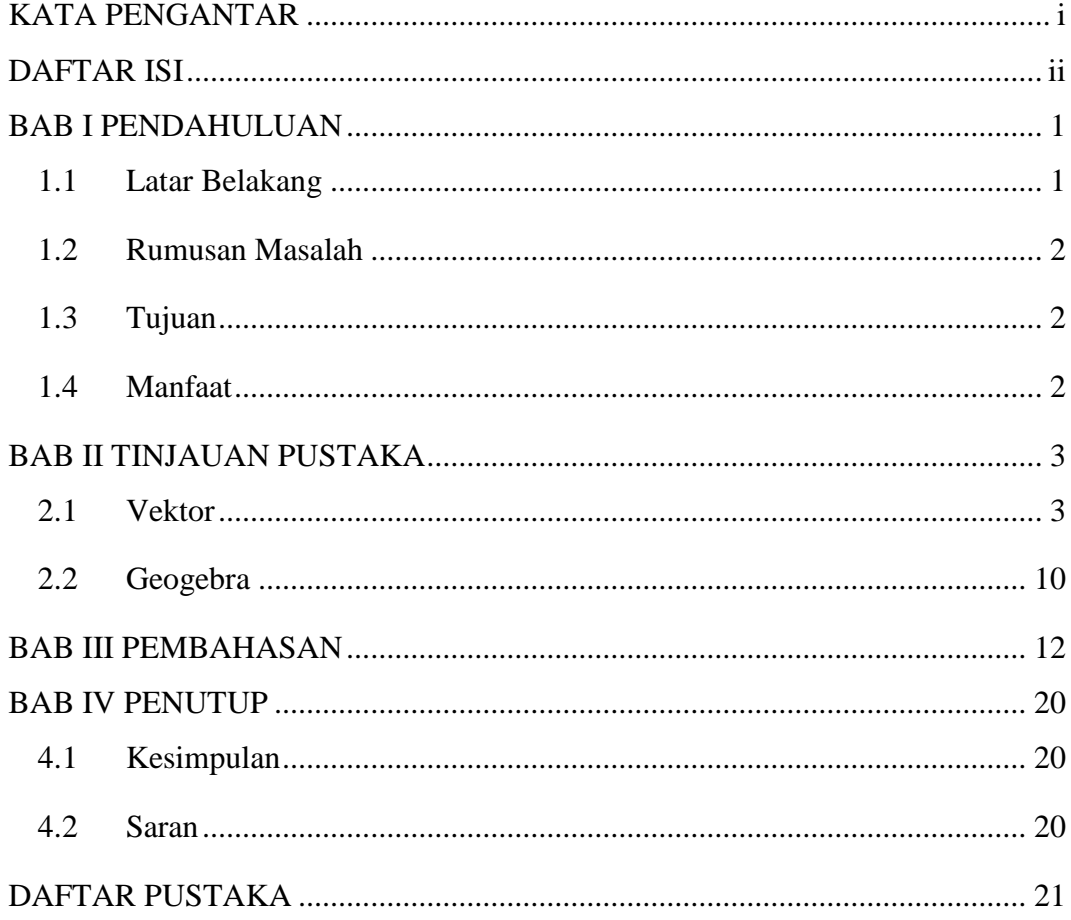

#### **BAB I**

#### **PENDAHULUAN**

#### <span id="page-3-1"></span><span id="page-3-0"></span>**1.1 Latar Belakang**

Perkembangan teknologi yang semakin canggih memberikan kemudahan bagi manusia dalam melakukan pekerjaannya, termasuk dalam dunia pendidikan. Di abad-21 ini dalam dunia pendidikan, penggunaan teknologi merupakan suatu keharusan, baik menjadi sumber belajar, sebagai media belajar maupun menjadi media komunikasi dan kolaborasi. Saat ini banyak sekali teknologi yang dapat dimanfaatkan dalam dunia pendidikan untuk mempermudah proses pembelajaran, termasuk dalam pembelajaran matematika. Pemanfaatan tersebut merujuk pada penggunaan teknologi sebagai media pembelajaran. Salah satu media pembelajaran yang yang mampu menunjang proses pembelajaran matematika adalah *Geogebra.*

Menurut Hohenwarter dan Fucs, *Geogebra* adalah *software* serba guna yang digunakan untuk pembelajaran matematika di sekolah dan di perguruan tinggi. Aplikasi *Geogebra* mampu memudahkan seorang guru dalam melaksanakan pembelajaran matematika sebab memiliki beragam fitur di dalamnya. Penggunaan fitur tersebut bertujuan untuk mempermudah proses pemahaman dalam Mata Pelajaran Matematika (Isman : 2016:13). Kesulitan dalam memahami materi pelajaran matematika pada dasarnya disebabkan oleh objek-objeknya yang terlampau abstrak. Maka dari itu, dalam mendalami materi, para peserta didik didorong untuk memiliki kemampuan berimajinasi yang baik, terutama pada materi vektor dimensi tiga.

Imajinasi yang dibangun di dalamnya merupakan proses penjabaran abstraksi untuk memvisualisasikan dimensi tiga ke dalam gambar. Materi vektor dimensi tiga sendiri melibatkan objek-objek berupa titik, garis, bidang datar dan bangun ruang. Maka dari itu, guru dituntut untuk mampu memvisualisasikannya ke dalam bentuk gambar maupun animasi bergerak guna meningkatkan kecerdasan spasial peserta didik.

Dalam pembelajaran matematika *Geogebra* dapat dimanfaatkan dalam berbagai hal. Pertama, *Geogebra* bisa dimanfaatkan sebagai media demonstrasi dan visualisasi. Kedua, *Geogebra* dapat digunakan sebagai alat bantu konstruksi. Ketiga, *Geogebra* dapat dipakai sebagai alat bantu penemuan konsep matematika. Serta keempat, *Geogebra* bisa membantu pendidik dalam menyiapkan bahan-bahan pengajaran. Berdasarkan penjabaran di atas penulis tertarik untuk menulis makalah tentang pemanfaatan *Geogebra* pada materi vektor di  $R^3$  khususnya dalam operasi hasil kali titik dua vektor.

# <span id="page-4-0"></span>**1.2 Rumusan Masalah**

Adapun rumusan masalah dalam penelitian ini adalah:

1. Bagaimana cara pemanfaatan *Geogebra* dalam operasi hasil kali titik dua vektor pada ruang berdimensi 3?

#### <span id="page-4-1"></span>**1.3 Tujuan**

Berdasarkan rumusan masalah tersebut, maka tujuan penelitian ini adalah sebagai berikut.

1. Untuk mengetahui langkah-langkah pemanfaatan *Geogebra* dalam operasi hasil kali titik dua vektor pada ruang berdimensi 3.

#### <span id="page-4-2"></span>**1.4 Manfaat**

### **A. Manfaat Teoritis**

Dengan adanya penelitian ini, diharapkan akan menambah wawasan dan pengetahuan mengenai vektor khususnya vektor dalam ruang dimensi tiga serta langkah-langkah pemanfaatan aplikasi *Geogebra* untuk mencari hasil kali titik dua vektor dalam ruang dimensi tiga.

#### **B. Manfaat Praktis**

Bagi penulis, makalah ini bermanfaat serta berfungsi sebagai pemenuhan kewajiban salah satu tugas di mata kuliah Aljabar Linear 1 serta dapat menjadi bahan acuan tambahan penulis dalam mempelajari materi perkuliahan di kemudian hari.

#### **BAB II**

# **TINJAUAN PUSTAKA**

#### <span id="page-5-1"></span><span id="page-5-0"></span>**2.1 Vektor**

# **A. Pengantar Vektor**

Ada besaran yang dinamakan skalar dan ada besaran yang disebut vektor. Di dalam ilmu Fisika, kita telah mempelajari masalah luasan, panjang, massa, suhu, dan lainnya, besara-besaran yang demikian inilah yang disebut dengan skalar. Sedangkan vektor adalah besaran skalar yang mempunyai arah, contohnya laju angin dan arah angin yang disebut sebagai kecepatan, gaya dan berat misalnya percepatan gravitasi, dan lainlain.

1. Vektor Geometri

Vektor dapat disajikan secara geometris sebagai garis berarah atau panah dalam ruang dimensi 2 dan ruang dimensi 3, dan arah panah ini menentukan arah vektor, dan panjang panah merupakan besarnya. Pangkal dari nah disebut sebagai titik pangkal vektor, sedangkan ujung panah disebut titik ujung. Vektor dapat dituliskan dengan huruf kecil tebal. Sedangkan besarannya kita sebut dengan skalar, dan biasanya skalar dituliskan dengan huruf kecil miring. Contoh vektor seperti yang telihat pada Gambar 1 berikut ini, misalkan titik pangkal suatu vektor v ditulis A dan titik ujungnya adalah B, maka dapat dituliskan

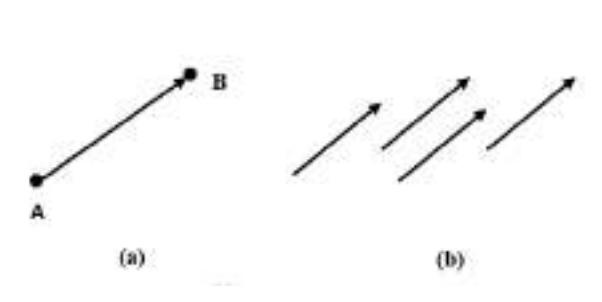

 $v = \frac{\rightarrow}{AB}$ 

Gambar 1. (a) Vektor  $\rightarrow$  (b) Vektor-vektor yang Ekivalen

Vektor yang panjang dan arahnya sama seperti Gambar 1(b) disebut sebagai vector ekivalen. Jika v dan w disebut ekivalen, maka dapat dituliskan dengan

$$
\pmb{\mathcal{V}}=\pmb{\mathcal{W}}
$$

Definisi:

Jika  $v$  dan  $w$  adalah dua vektor sebarang, maka jumlah  $v +$  $w$  adalah vektor  $v$  ditambah dengan vektor  $w$  yaitu dengan meletakkan ujung pangkal vektor  $w$  ke titik ujung vektor  $v$ kemudian ditarik garis dari ujung pangkal vektor  $\nu$  ke titik ujung vektor  $w$  yang telah dijumlahkan tadi. Definisi vektor  $v + w$  ini dapat dilihat pada Gambar 2 berikut ini:

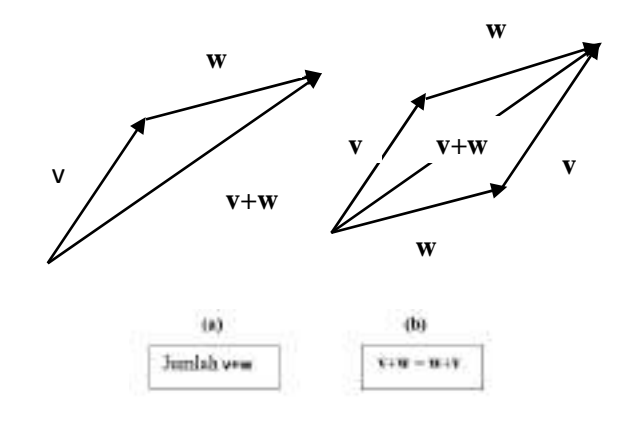

Gambar 2

Sedangkan vektor yang panjangnya nol disebut sebagai vektor nol dan dinyatakan dengan 0, seperti definisi berikut:

$$
0+\nu=\nu+0=\nu
$$

Untuk setiap vektor v. Dan jika v adalah sebarang vektor tak nol, maka –v (negatif dari v) didefinisikan dengan Gambar 3 sebagai berikut, yaitu dua vektor yang besarnya sama akan tetapi arahnya berlawanan/ terbalik.

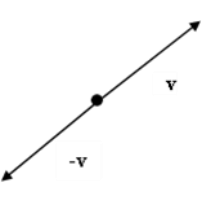

Gambar 4. Negatif dari v mempunyai panjang yang sama dengan v, tetapi arahnya terbalik

Vektor ini mempunyai sifat yang menghasilkan vektor nol yaitu

$$
\boldsymbol{\nu}+(-\boldsymbol{\nu})=0.
$$

Definisi

Jika v dan w adalah dua vektor sebarang, maka selisih w dari v didefiniskan sebagai

 $v - w = v + (-w)$ 

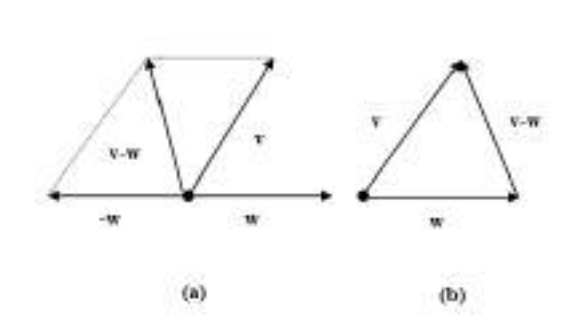

Gambar 4. Vektor  $v$ −w

#### 2. Vektor-Vektor Dalam Sistem Koordinat

Anggap **v** adalah sebarang vektor pada bidang, dan dapat diasumsikan seperti Gambar 5 sebagai berikut.

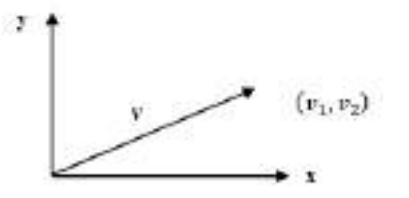

Gambar 5.  $v1$  dan  $v2$  adalah komponen-komponen dari  $v$ 

Jika  $v_1$  dan  $v_2$  adalah komponen-komponen dari  $v$ , maka dapat dituliskan sebagai koordinat  $(v_1, v_2)$  dari titik ujung v disebut komponen v, dan dapat dituliskan  $v = (v_1, v_2)$ . Demikian juga apabila terdapat verktor lain misalkan vektor  $w$  bisa dituliskan dengan  $w =$  $(w_1, w_2)$ . Dengan demikian penjumlahan vektor  $v + w$  dapat dituliskan sebagai berikut.

$$
\boldsymbol{v}+\boldsymbol{w}=(\boldsymbol{v}_1+\boldsymbol{w}_1,\,\boldsymbol{v}_2+\boldsymbol{w}_2)
$$

Seperti terlihat pada gambar 6 berikut ini.

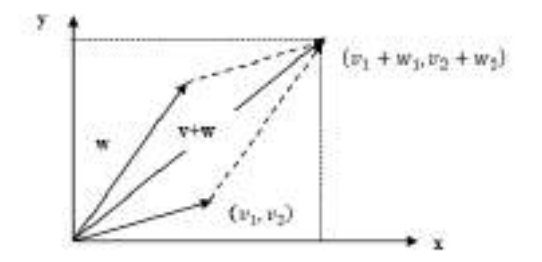

Gambar 6.  $v + w = (v1 + w1, v2 + w2)$ 

Jika  $v = (v_1, v_2)$  dan k adalah sebarang skalar, maka perkalian dengan vektor bisa menunjukkan suatu perubahan pembesaran atau pengecilan yang ditunjukkan sebagai berikut.

$$
k\boldsymbol{v}=(kv_1,kv_2)
$$

### 3. Vektor-Vektor Dalam Ruang Berdimensi Tiga

Selain dalam dimensi dua (bidang) dalam koordinat Kartesius, suatu vektor juga dapat digambarkan dalam bentuk 3 Dimensi (Ruang). Setiap pasangan sumbu koordinat ini disebut sebagai bidangxy, bidang-xz, dan bidang-yz. Berikut dapat digambarkan dalam koordinat X-Y-Z

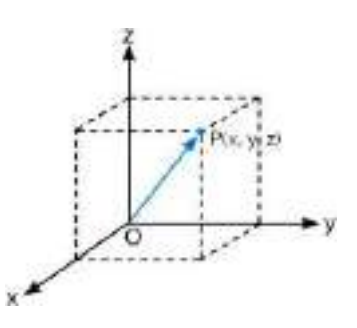

Gambar 7. Vektor dalam Ruang Dimensi 3

Koordinat P didefinisikan sebagai panjang bertanda

 $x = OX$ ,  $y = OY$ ,  $z = OZ$ 

Sistem koordinat segi empat dalam ruang dimensi 3 mempunyai dua kategori, tangan kiri, dan tangan kanan. Suatu sistem tangan-kanan mempunyai sifat yang ditunjukkan oleh suatu sekrup biasa dalam arah positif pada sumbu-z jika sumbu x positif diputar 900 ke arah sumbu y positif. Hal ini dapat ditunjukkan dalam Gambar 8 berikut ini

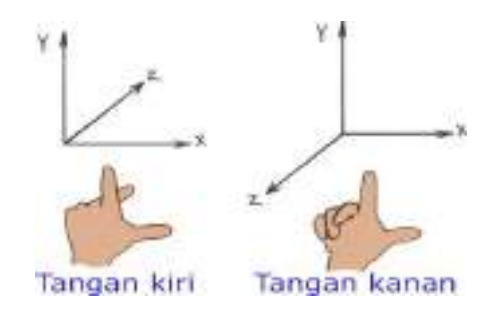

Gambar 8. Kaidah Tangan Kiri dan Tangan Kanan

# **B. Norma Suatu Vektor**

# Teorema

Jika  $u$ ,  $v$  dan  $w$  adalah vektor-vektor dalam ruang berdimensi 2 dan ruang berdimensi 3 dan  $k$  dan  $l$  adalah skalar, maka hubungan berikut ini berlaku :

a).  $\boldsymbol{u} + \boldsymbol{v} = \boldsymbol{v} + \boldsymbol{u}$ b).  $(\mathbf{u} + \mathbf{v}) + \mathbf{w} = \mathbf{u} + (\mathbf{v} + \mathbf{w})$  c).  $u + 0 = 0 + u = u$ d).  $u + (-u) = 0$ e).  $k(lu) = (kl)u$ f).  $k(u + v) = ku + kv$ g).  $(k + l)u = ku + lu$ h).  $1u = u$ 

Secara geometris kita dapat membuktikan Teorema di atas. Misalkan Teorama yang akan kita buktikan adalah pada bagian b), maka dapat dibentuk gambar geometri sebagai berikut :

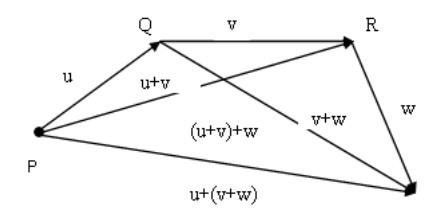

Gambar 9. Vektor  $u+(v+w)$  dan  $(u+v)+w$ 

Panjang suatu vektor  $u$  disebut sebagai norma  $u$  dan dinyatakan sebagai  $\|u\|$ . Dari teorema pytagoras, kita dapatkan bahwa norma suatu vektor  $u =$  $(u_1, u_2)$  dalam ruang berdimensi 2 adalah

$$
||u|| = \sqrt{u1^2 + u2^2}
$$

Anggap  $\mathbf{u} = (u_1, u_2, u_3)$  adalah vektor dalam ruang berdimensi 3.

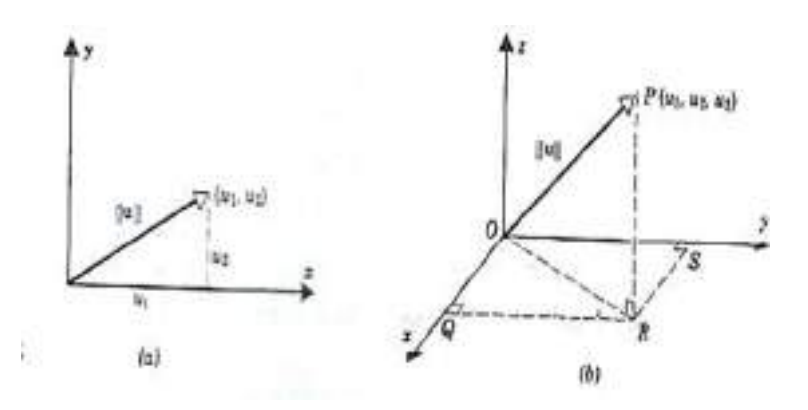

Gambar 10. (a) Vektor dalam ruang berdimensi 2, dan (b) Vektor dalam ruang berdimensi 3

$$
||u||2 = (0R)2 + (RP)2
$$
  

$$
||u||2 = (0Q)2 + (0S)2 + (RP)2
$$
  

$$
||u||2 = (u1)2 + (u2)2 + (u3)2
$$

Jadi,

 $||u|| = \sqrt{u^2 + u^2}$ 

Suatu vector bernorma 1 disebut suatu vector satuan.

#### **C. Hasil Kali Titik**

Misalkan  $u$  dan  $v$  merupakan suatu vektor tak nol yang berada pada ruang maka dapat didefinisikan sebagai berikut :

# Definisi

Jika  $u$  dan  $v$  adalah vektor-vektor dalam ruang berdimensi 2 atau berdimensi 3, dan  $\theta$  adalah sudut antara  $u$  dan  $v$ , maka hasil kali titik atau hasil kali dalam Euclidean  $u$ .  $v$  didefinisikan sebagai berikut:

 $u. v = ||u|| ||v|| \cos \theta$  jika  $u \neq 0$  dan  $v \neq 0$ 

Dan

 $u. v = 0$  jika  $u = 0$  dan  $v = 0$ 

Hasil kali titik atau dikenal dengan sebutan dot product vektor merupakan hasil kali dot/titik antara vektor satu dengan vektor lainnya yang berada pada ruang dimensi dua atau ruang dimensi tiga.

Teorema

Anggap  $u$  dan  $v$  adalah vektor-vektor dalam ruang berdimensi 2 atau berdimensi 3, maka

(a) 
$$
\boldsymbol{v}
$$
.  $\boldsymbol{v} = ||v||^2$ , yaitu  $|\boldsymbol{v}| = (v, v)^{1/2}$ 

(b) Jika  $u$  dan  $v$  adalah vektor-vektor tak nol dan sudut antara kedua vektor tersebut, maka

 $\theta$  lancip jika dan hanya jika  $u$ .  $v > 0$ 

 $\theta$  tumpul jika dan hanya jika  $u$ .  $v < 0$ 

 $\theta=\frac{\pi}{2}$  $\frac{\pi}{2}$  jika dan hanya jika  $u$ .  $v = 0$ 

# <span id="page-12-0"></span>**2.2 Geogebra**

*Geogebra* adalah software pembelajaran matematika dinamik dibawah GNU *General Public License* (GPL) yang dikembangkan oleh Howenwarter pada tahun 2002 dalam proyek tesis masternya di Universitas Salzburg (Lingguo & Robert,2011: 8). Abramovich (Arbain & Shukor, 2015: 209) mendefinisikan *software Geogebra* sebagai sebuah aplikasi online yang dapat diakses secara bebas untuk belajar geometri, aljabar, dan kalkulus pada tingkat pembelajaran dan kelas yang berbeda. *Geogebra* dirancang untuk memenuhi kaidah-kaidah pembelajaran matematika yang berkualitas. Hal tersebut tampak pada tampilannya (interfacenya) yang terdiri dari 3 jendela: jendela analitik (aljabar), jendela grafis (visual), dan jendela numerik (spreadsheet).

Menurut Mahmudi (2010: 471) pemanfaatan program *Geogebra* memberikan beberapa keuntungan, di antaranya adalah sebagai berikut.

- a. Lukisan-lukisan geometri yang biasanya dihasilkan dengan dengan cepat danteliti dibandingkan dengan menggunakan pensil, penggaris, atau jangka.
- b. Adanya fasilitas animasi dan gerakan-gerakan manipulasi (*dragging*) pada program *Geogebra* dapat memberikan pengalaman visual yang lebih jelas kepada siswa dalam memahami konsep geometri.
- c. Dapat dimanfaatkan sebagai balikan/evaluasi untuk memastikan bahwa lukisan yang telah dibuat benar.
- d. Mempermudah guru/siswa untuk menyelidiki atau menunjukkan sifat-sifat yang berlaku pada suatu objek geometri.

Menurut Dikovic (Akanmu, 2016: 28) beberapa keuntungan dari penggunaan software *Geogebra* adalah sebagai berikut.

- a. *Geogebra* lebih mudah digunakan dibandingan dengan graph kalkulator. *Geogebra* menawarkan *interface* atau tampilan yang mudah digunakan dengan tersedianya berbagai bahasa dalam *Geogebra*.
- b. *Geogebra* mendukung proyek-proyek siswa dalam belajar matematika, penyajian dan eksperimen yang beragam, serta guided *discovery learning*.
- c. *Geogebra* diciptakan untuk membantu siswa dalam meningkatkan pemahaman matematika, seperti memanipulasi variabel secara mudah dengan menggunakan dragging atau sliders untuk mengubah objek-objek matematika dengan teknik manipulasi. Dengan demikian siswa mempunyai keuntungan untuk menyelesaikan masalah dengan melakukan investigasi hubungan-hubungan matematis secara dinamis.
- d. *Geogebra* menyediakan keuntungan yang bagus untuk pembelajaran kooperatif, seperti *cooperative problem solving* dalam grup-grup kecil atau pembelajaran interaktif dalam kelas, atau presentasi grup/individu.
- e. *Geogebra* menstimulasi guru untuk menggunakan dan mengakses teknologi dalam visualisasi matematika, investigasi matematika, pembelajaran matematika yang interaktif dan lain sebagainya.

### **BAB III**

# **PEMBAHASAN**

<span id="page-14-0"></span>Berikut langkah-langkah pemanfaatan geogebra dalam operasi hasil kali titik dua vektor pada ruang berdimensi 3, yaitu:

1. Membuka aplikasi *Geogebra* yang sudah terinstal atau alamat web <https://www.geogebra.org/classic> , lalu mengubah tampilan layar menjadi *View* dan *Grafik View.*

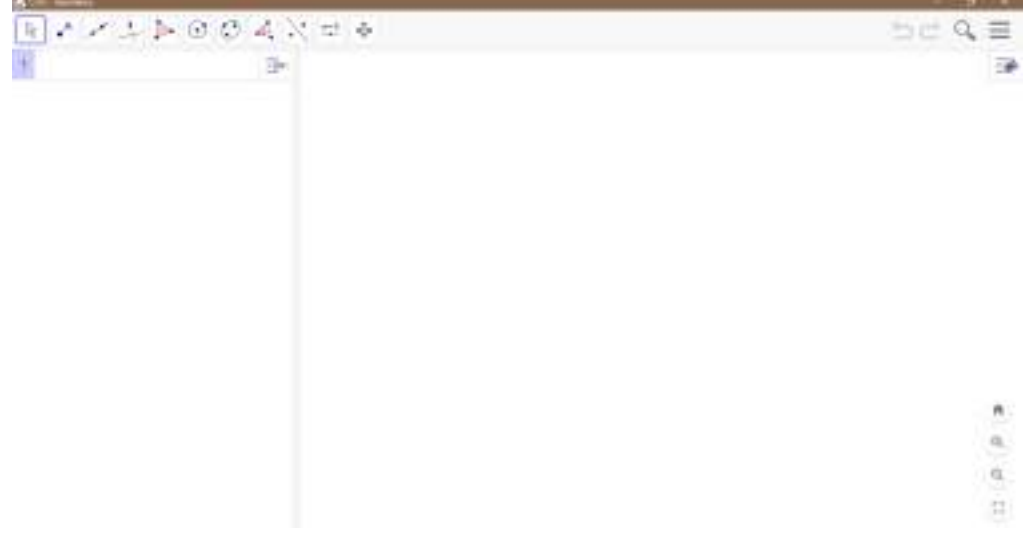

2. Untuk membuat tombol yang bisa diklik caranya dengan klik menu **EXT Sugaran Tarrent** dan area *Grafik View* sehingga terbuka *window Button.*

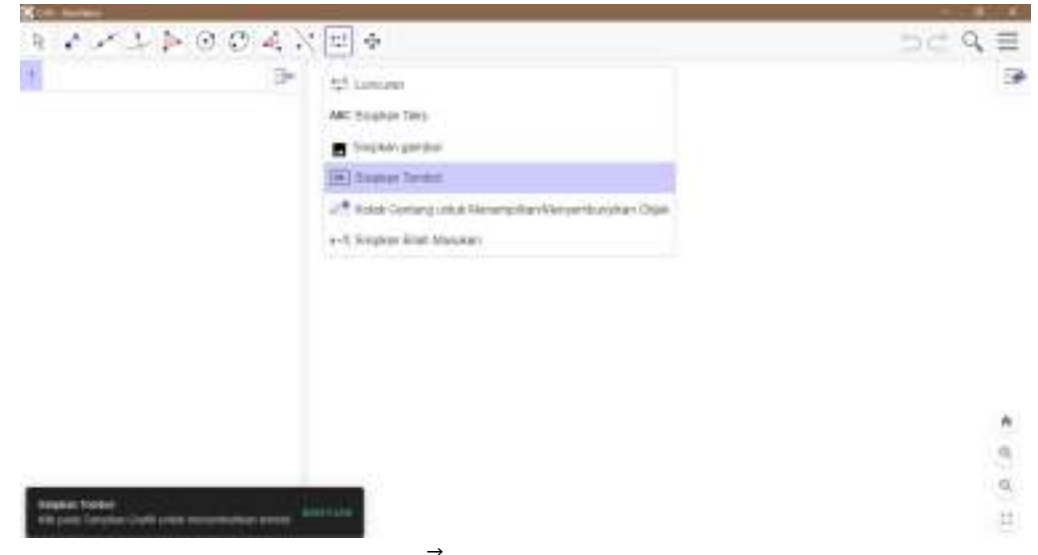

3. Mengetik vektor-vektor  $\vec{a}$ ,  $\vec{b}$ , dan  $\vec{c}$  pada *Skrip Geogebra* untuk mendefinisikan vektor yaitu dengan memasukkan fungsi berikut.

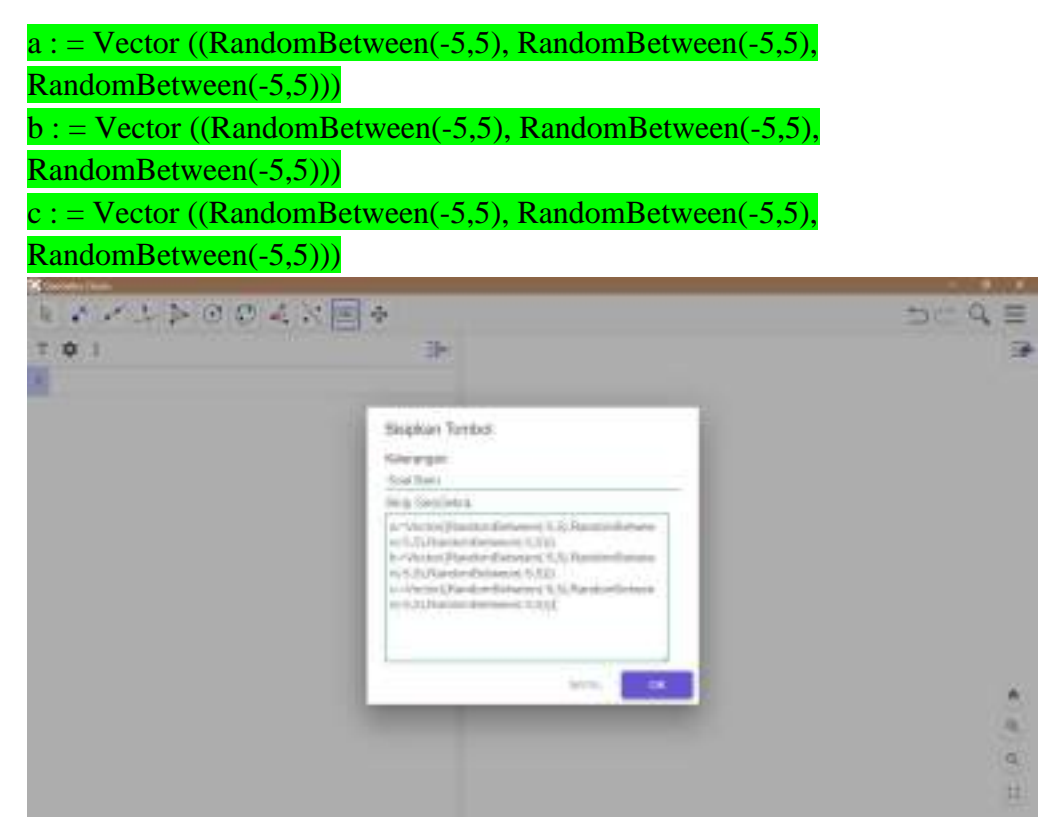

Sehingga tampilannya menjadi seperti berikut ini.

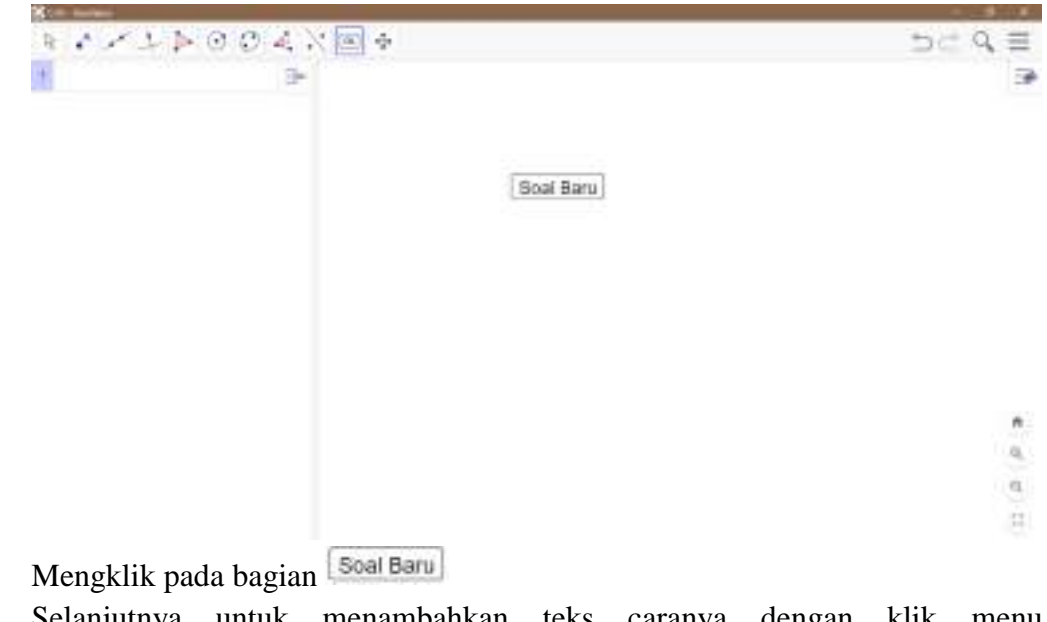

4. Selanjutnya untuk menambahkan teks caranya dengan klik menu ABC SHOWE THE dan area *Grafik View* sehingga terbuka window Teks.

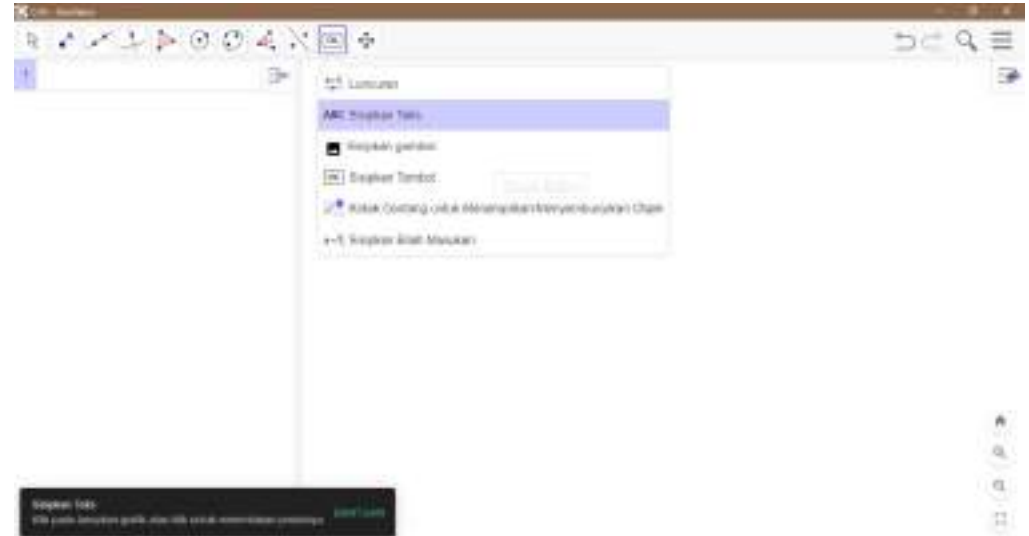

5. Pada window Teks klik Formula LaTex untuk mengaktifkannya, lalu pada kotak teks ketikkan seperti berikut.

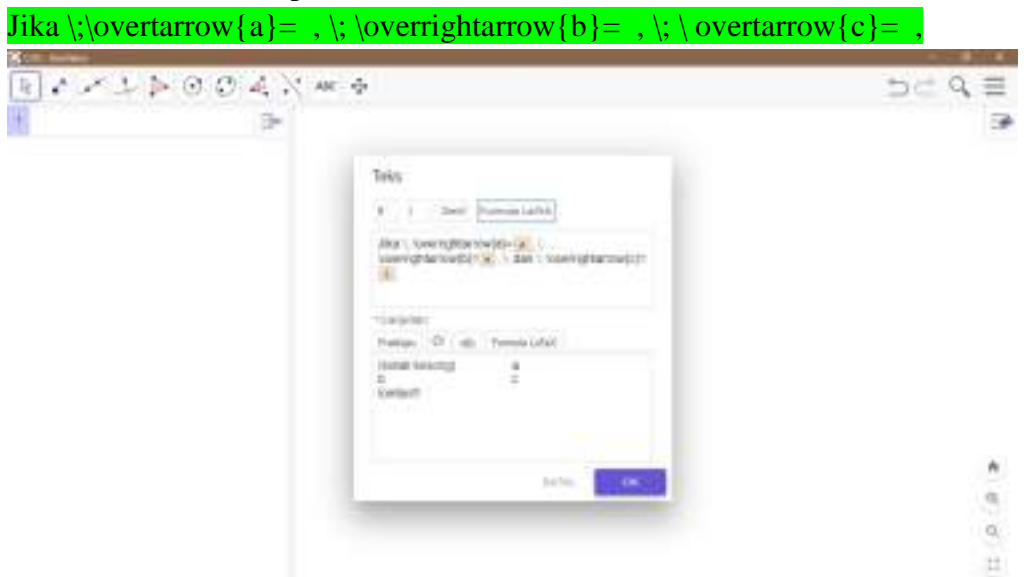

Sehingga tampilannya menjadi seperti berikut ini.

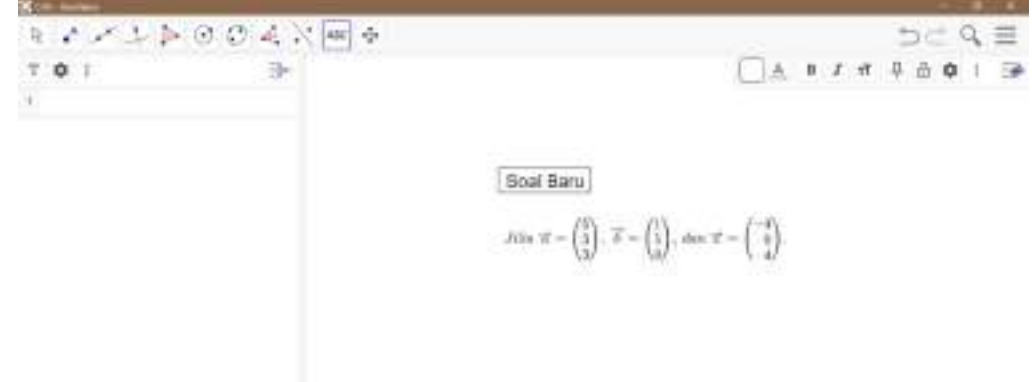

 $\hat{n}$  $\alpha$  $\alpha'$ H.

6. Seperti langkah poin 4 dan 5 untuk menambahkan teks, klik lagi menu ABC SHOWE THE dan area *Grafik View* sehingga terbuka window Teks. Pada window Teks klik Formula LaTex untuk mengaktifkannya, lalu pada kotak teks ketikkan seperti berikut.

Hasil \; kali \; \left( \overrightarrow{a}.\overrightarrow{b} \right).\left( \overrightarrow{a}+\overrightarrow{c} \right) \;adalah….

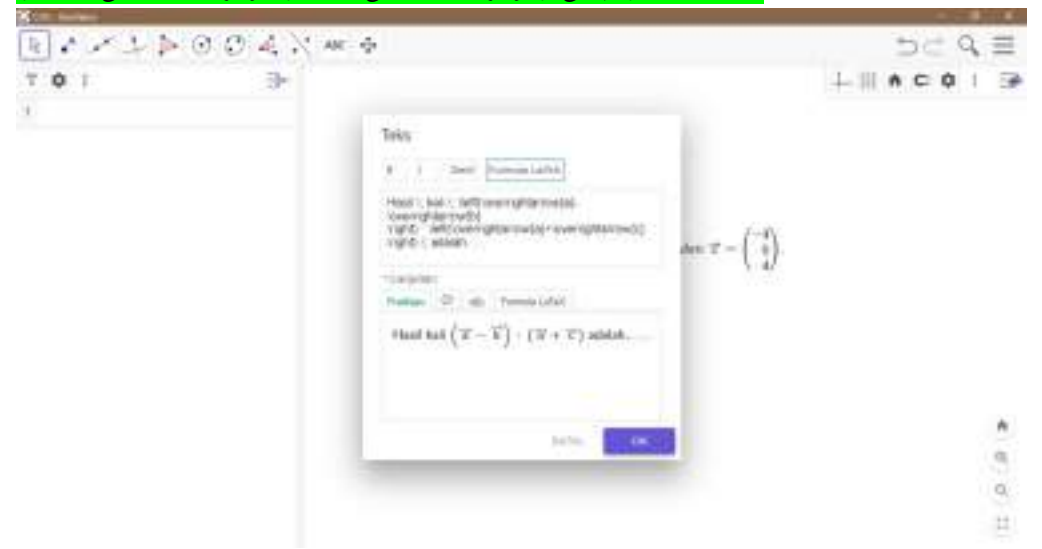

Sehingga tampilannya menjadi seperti berikut ini.

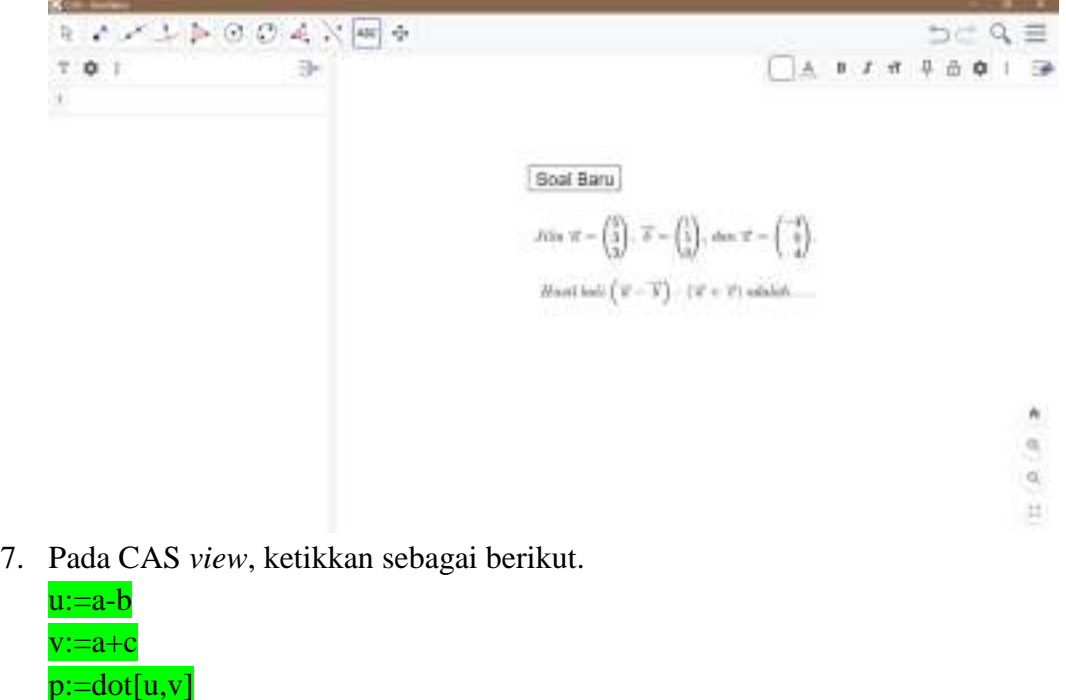

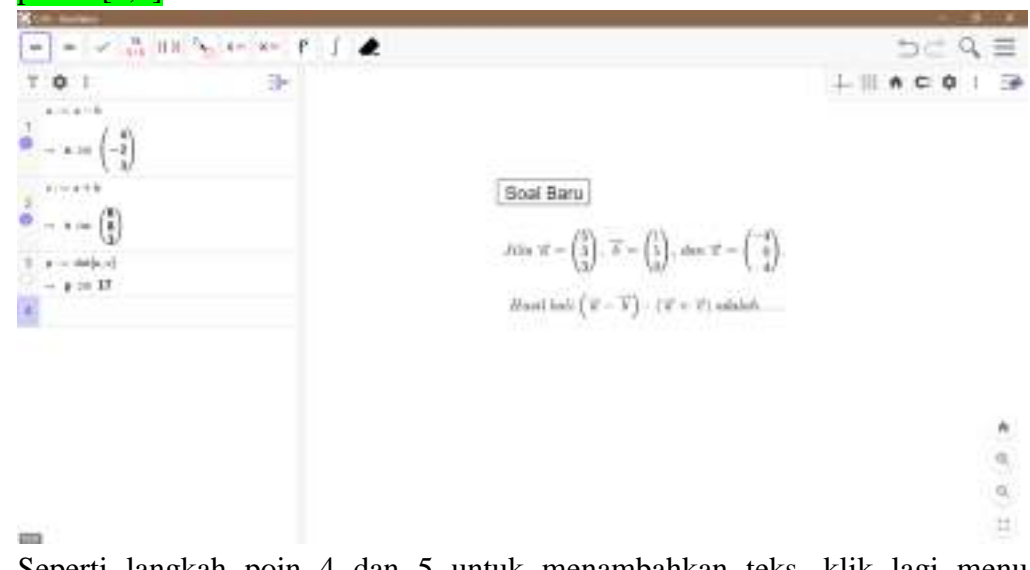

8. Seperti langkah poin 4 dan 5 untuk menambahkan teks, klik lagi menu ABC SHIPART TANK dan area *Grafik View* sehingga terbuka window Teks. Pada window Teks klik Formula LaTex untuk mengaktifkannya, lalu pada kotak teks ketikkan seperti berikut.

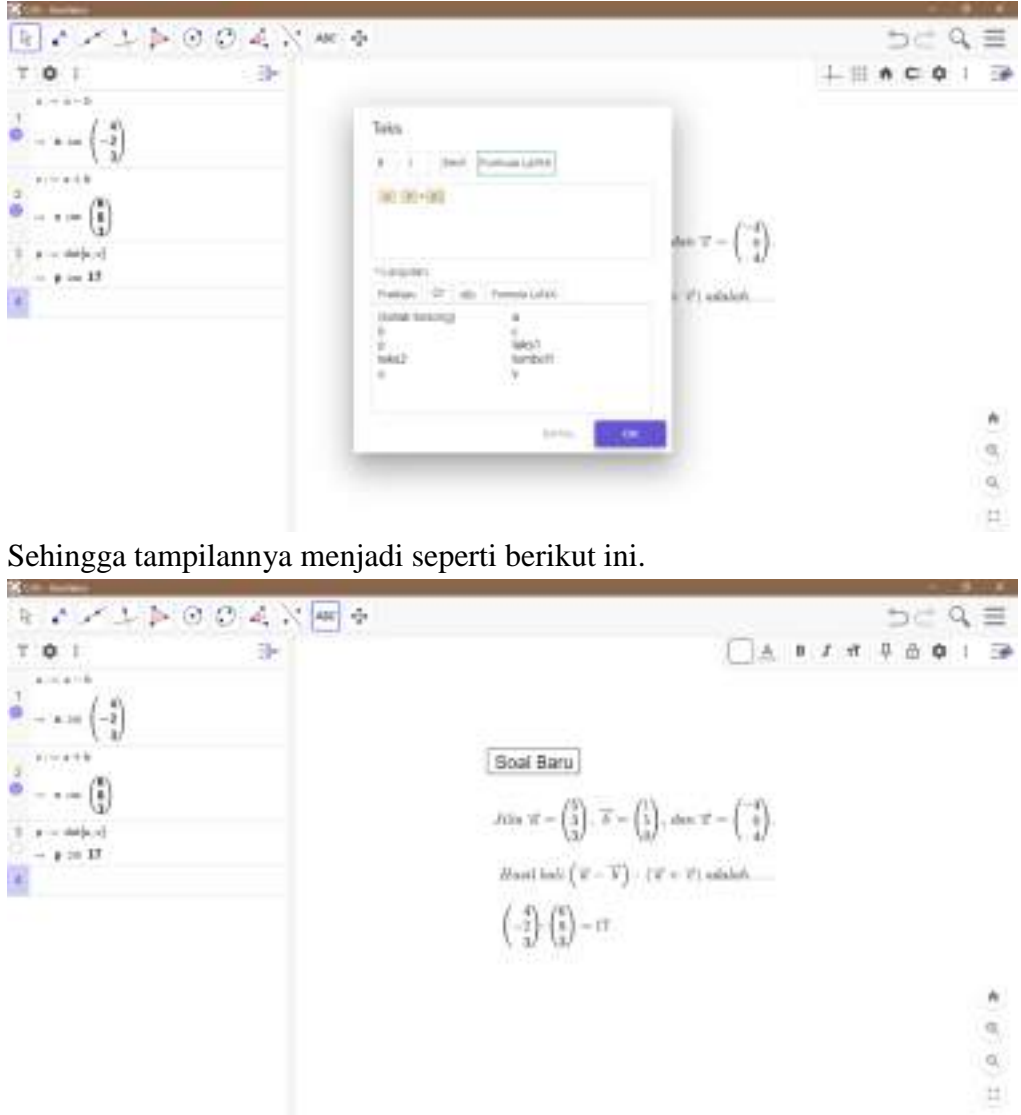

9. Klik menu dan area *Grafik View* sehingga terbuka window *Check Box to Show/Hide Object*. Lalu ketikkan Cek Jawaban pada Keterangan dan pilih objek pada daftar seperti berikut.

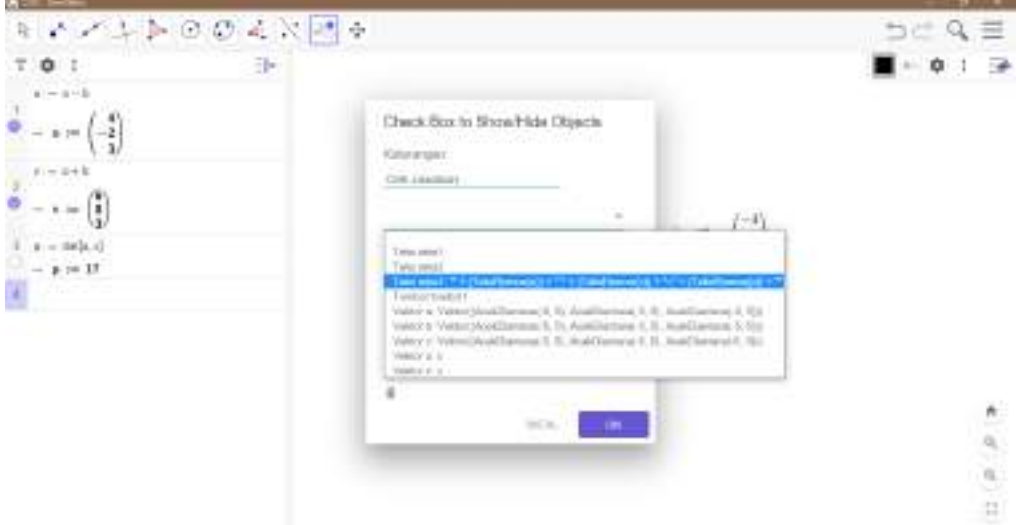

Sehingga tampilannya menjadi seperti berikut ini.

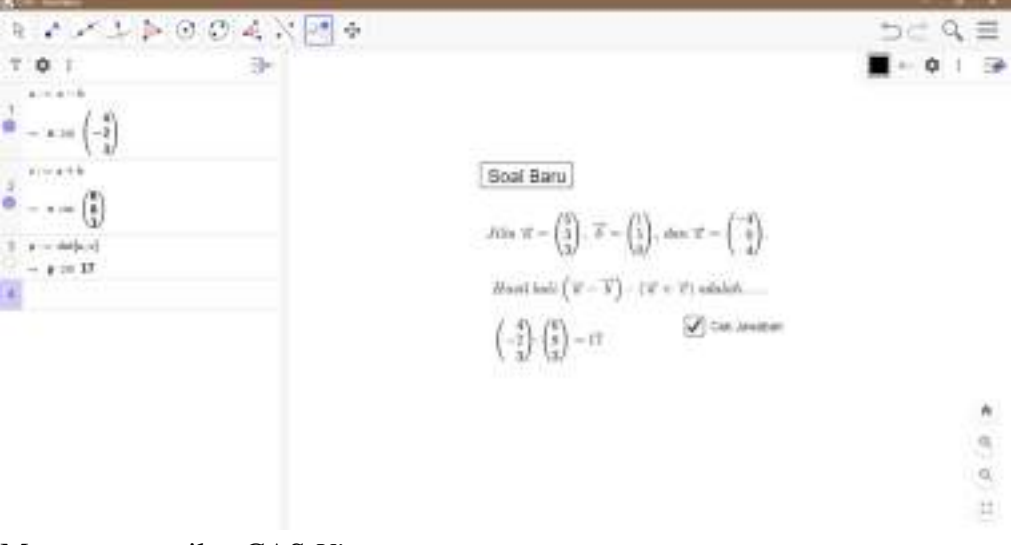

10. Menutup tampilan CAS *View*.

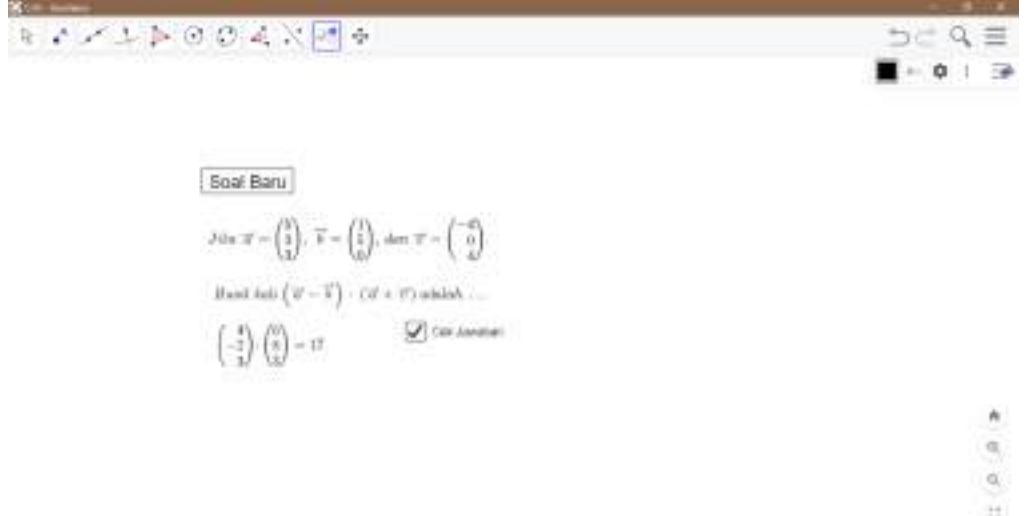

11. Apabila *check box* Cek Jawaban diklik hingga tanda ceklis hilang, tampilannya akan menjadi seperti berikut.

Soal Baru

$$
\begin{split} J \otimes u \cdot T &:= \binom{b}{2}, \ \overrightarrow{b} = \binom{1}{5}, \ \text{dom } T = \binom{-6}{6} \\ \text{Hadd } \text{int} \left( V - \overrightarrow{b} \right) : \ \text{Cif} \times T) \ \text{which} \\ &\qquad \qquad \square \ \text{con}\\ \end{split}
$$

 $\begin{array}{c} \bullet \end{array}$ 

**SHAK**  $\Rightarrow c \cdot Q \equiv$ 

 $\Rightarrow$ 

 $\mathbb{H}$ 

#### **BAB IV**

### **PENUTUP**

#### <span id="page-22-1"></span><span id="page-22-0"></span>**4.1 Kesimpulan**

*Geogebra* merupakan salah satu media pembelajaran matematika digital sebagai bentuk perkembangan teknologi di abad ke-21 yang semakin canggih. *Geogebra* adalah *software* serba guna yang dapat digunakan untuk mempermudah proses pembelajaran matematika, baik di sekolah maupun di perguruan tinggi. Dalam pembelajaran matematika, khususnya ketika membelajarkan materi vektor di R<sup>3</sup> terkait dengan operasi hasil kali titik dari dua vektor, *Geogebra* dapat dimanfaatkan sebagai media demonstrasi dan visualisasi serta alat bantu konstruksi konsep. Pemanfaatan *Geogebra* sebagai media pembelajaran untuk membantu siswa dalam mengonstruksi konsep materi operasi hasil kali titik dari dua vektor di R<sup>3</sup> salah satunya dapat digunakan untuk membuat program yang akan menampilkan soal-soal yang dapat dikerjakan siswa.

# <span id="page-22-2"></span>**4.2 Saran**

Untuk ke depannya dapat dilakukan kreasi dalam pembuatan media pembelajaran dengan memanfaatkan *software Geogebra* atau *software* lain sebagai upaya optimalisasi penggunaan media digital untuk membelajarkan dan memperdalam pemahaman siswa, khususnya pada materi matematika, serta melatih siswa untuk dapat memanfaatkan perkembangan teknologi.

### **DAFTAR PUSTAKA**

- <span id="page-23-0"></span>Akanmu, I.A. (2016). Geogebra: An Effective Package for Mathematics Instruction in Nigeria. Diakses dari <https://ggijro.files.wordpress.com/2016/02/art82.pdf>
- Arbain, N & Shukor, N.A. (2015). The effect of Geogebra on Students Achievement. Johor Baru: Elsevier ltd. [\(https://cyberleninka.org/article/n/1097339.pdf\)](https://cyberleninka.org/article/n/1097339.pdf)
- Lingguo, B. & Robert, S.(2011). Model-Centered Learning: Pathways to Mathematical Understanding Using GeoGebra. Rotterdam: Sense Publishers. [\(https://www.researchgate.net/publication/302411929\\_Toward\\_Model-](https://www.researchgate.net/publication/302411929_Toward_Model-Centered_Mathematics_Learning_and_Instruction_Using_Geogebra)Centered Mathematics Learning and Instruction Using Geogebra)
- Mahmudi, A. 2010. Membelajarkan Geometri dengan Program Geogebra. Seminar Nasional FMIPA UNY. [http://eprints.uny.ac.id/10483/1/P6-](http://eprints.uny.ac.id/10483/1/P6-Ali%20.M.pdf) [Ali%20.M.pdf](http://eprints.uny.ac.id/10483/1/P6-Ali%20.M.pdf)

Rorres, Anton. 2004. *Aljabar Linear Elementer.* Jakarta: Erlangga.